# Is it possible to manage Ezeelogin users via API?

456 Riya Francis March 22, 2025 [General](https://www.ezeelogin.com/kb/category/faq/general/12/) 2592

# **Managing users in Ezeelogin via API**

**Overview:** This article explains how to manage Ezeelogin users through API.

**It is not possible to create or remove Ezeelogin users with the API feature** since there are a lot of risk factors associated with it.

We recommend [LDAP or Active Directory](https://www.ezeelogin.com/kb/article/integrate-openldap-windows-active-directory-authentication-in-ezeelogin-jump-server-91.html) as the best way for user management.

**User suspension**, **unsuspension**, and **force password change** can be performed with the API feature.

Logs for all user-related API actions can be accessed through the **Ezeelogin GUI**.

To use the API feature, login to the **Ezeelogin GUI**, navigate to **Settings ? API**, and set a new API secret and **Save** it.

| $\leftarrow$ $\rightarrow$ C<br>O Not secure https://cloudweg.com/index.php/base#settings/api |  |                                                        |                                   |  |
|-----------------------------------------------------------------------------------------------|--|--------------------------------------------------------|-----------------------------------|--|
| Ezeelogin                                                                                     |  |                                                        | X   Welcome, Administrator Logout |  |
| $\equiv$ Servers                                                                              |  | <b>Controlled Article State</b><br><b>API Settings</b> |                                   |  |
| <b>IE</b> Web Portals                                                                         |  | New API Secret                                         | Confirm New API Secret            |  |
| <b>1t</b> Users                                                                               |  |                                                        |                                   |  |
| Access Control                                                                                |  | <b>Enable API</b>                                      | <b>Authorization Password @</b>   |  |
| <sup>O</sup> <sub>c</sub> Settings                                                            |  |                                                        |                                   |  |
| ▶ General                                                                                     |  |                                                        | Cancel Save                       |  |

The API script can be executed as:

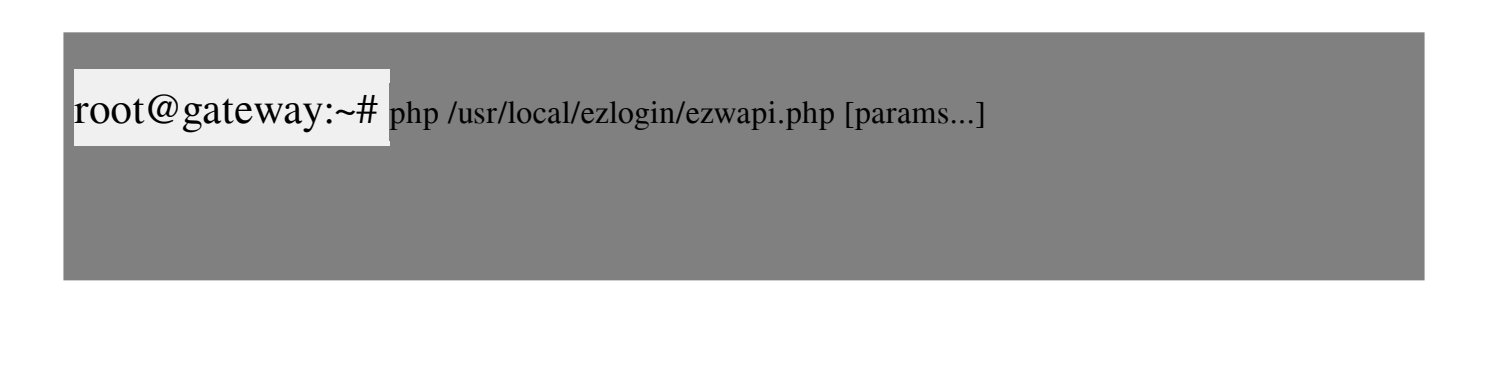

For Help

root@gateway:~# **php /usr/local/ezlogin/ezwapi.php -help**

Usage:

ezwapi.php -help <action> action : API action (

**list\_servers/add\_server/update\_server/remove\_server/reset\_fingerpri nt/add\_user\_server\_acl/suspend\_user/unsuspend\_user/force\_user\_passw ord\_change/set\_user\_expiry**)

NOTE: 'set\_user\_expiry' will also make the user active if suspended

#### **1. Suspend User**

root@gateway:~# **php /usr/local/ezlogin/ezwapi.php -help suspend\_user**

Usage:

```
ezwapi.php suspend_user -api_url <API URL> -secret <API secret>
-user <username>
```
Example:

root@gateway:~# php /usr/local/ezlogin/ezwapi.php suspend\_user -api\_url **http://192.168.1.9/ezlogin** -secret **zxcvbnm** -user **john**

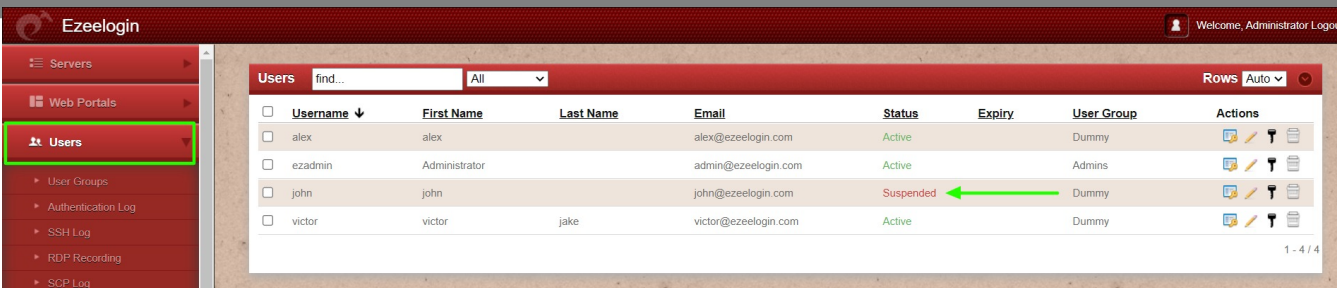

# **2. Unsuspend User**

#### root@gateway:~# **php /usr/local/ezlogin/ezwapi.php -help unsuspend\_user** Usage:

ezwapi.php unsuspend\_user -api\_url <API URL> -secret <API secret> -user <username>

#### Example:

root@gateway: $\sim\#$  php /usr/local/ezlogin/ezwapi.php unsuspend\_user -api\_url **http://192.168.1.9/ezlogin** -secret **zxcvbnm** -user **john**

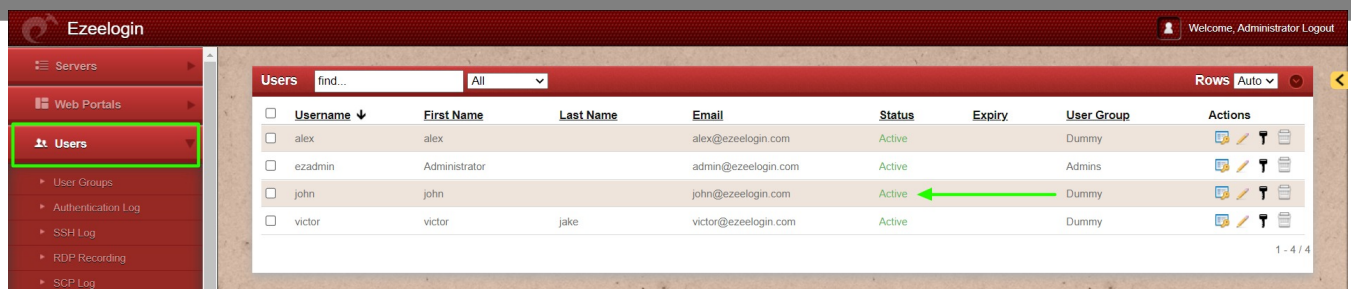

## **3. Force password change**

root@gateway:~# **php /usr/local/ezlogin/ezwapi.php -help force\_user\_password\_change** Usage:

ezwapi.php force\_user\_password\_change -api\_url <API URL> -secret <API secret> -user <username>

#### Example:

root@gateway:~# php /usr/local/ezlogin/ezwapi.php force\_user\_password\_change -api\_url **http://192.168.1.9/ezlogin** -secret **zxcvbnm** -user **john**

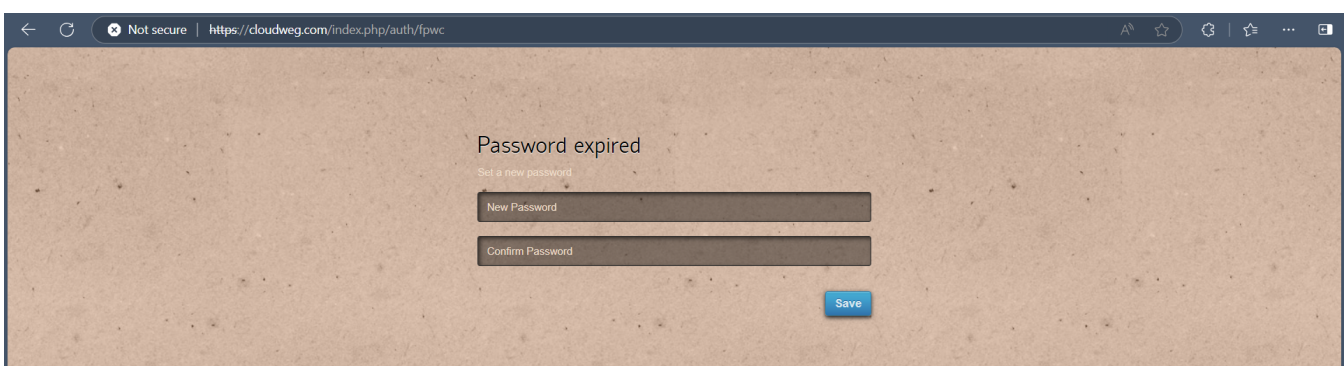

This feature is only available from **Ezeelogin version 7.32.0**

## **4. Set user expiry**

root@gateway:~# **php /usr/local/ezlogin/ezwapi.php -help set\_user\_expiry**

Usage:

ezwapi.php set\_user\_expiry -api\_url <API URL> -secret <API secret> -user <username> -expiry <YYYY-MM-DD>

Refer to the example below to set expiry for user 'John'. Setting expiry will also make the user active if suspended.

root@gateway:~# php /usr/local/ezlogin/ezwapi.php set\_user\_expiry -api\_url **http://192.168.1.38/ezlogin** -secret '**zjdfji@#\$!**' -user **john** -expiry "**2025-01-30**" 200: {"status":"success","data":"Success"}

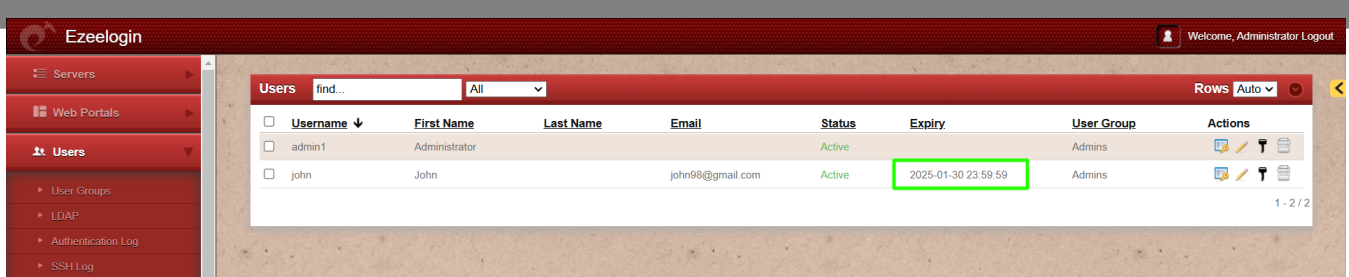

If the user is already suspended the above API script will unsuspend the user and will set the new expiry

date.

Setting user expiry via API is only available from **Ezeelogin version** 7.40.0

### **5. Reset\_user\_password**

To reset a user's password, enable the **"Password Reset API"** by going to **Settings → Security → Enable Password Reset API**.

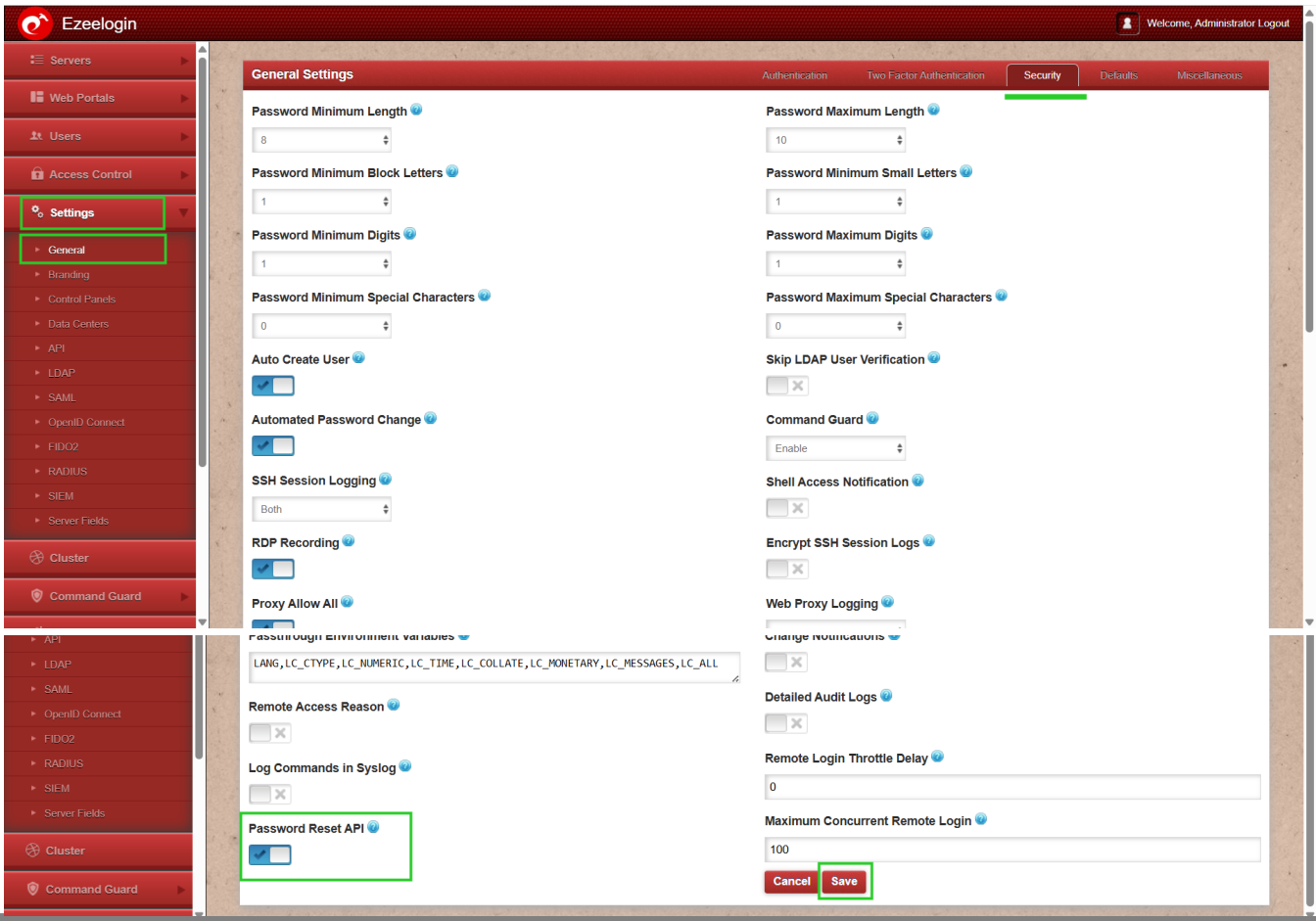

root@gateway:~# **php /usr/local/ezlogin/ezwapi.php -help reset\_user\_password** Usage:

ezwapi.php reset\_user\_password -api\_url <API URL> -secret <API secret> -user <username>

Refer to the example below to reset password of user 'John'.

root@gateway:~# php /usr/local/ezlogin/ezwapi.php reset\_user\_password

-api\_url **http://192.168.1.38/ezlogin** -secret '**zjdfji@#\$!**' -user **john** 200: {"status":"success","data":"**zm3Kw\*aDZ**"}

Log in to the web GUI using the newly generated password "zm3Kw\*aDZ" of user 'john' and reset it from the UI.

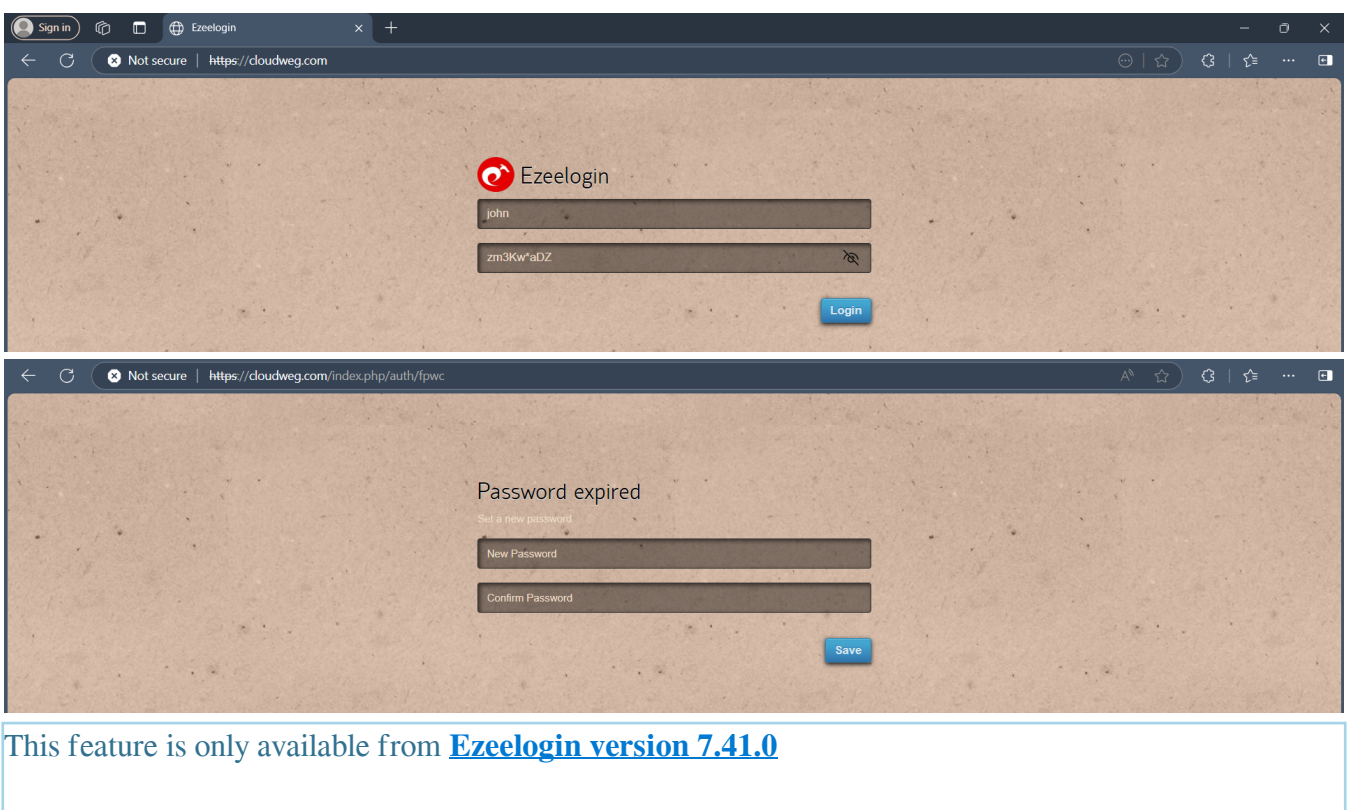

# **How can we view API logs?**

**Step 1(A):** To view all the actions performed via API navigate to **Users ? Web Activity ? Who** and select **API**. This will display a list of logs for all the actions executed through API.

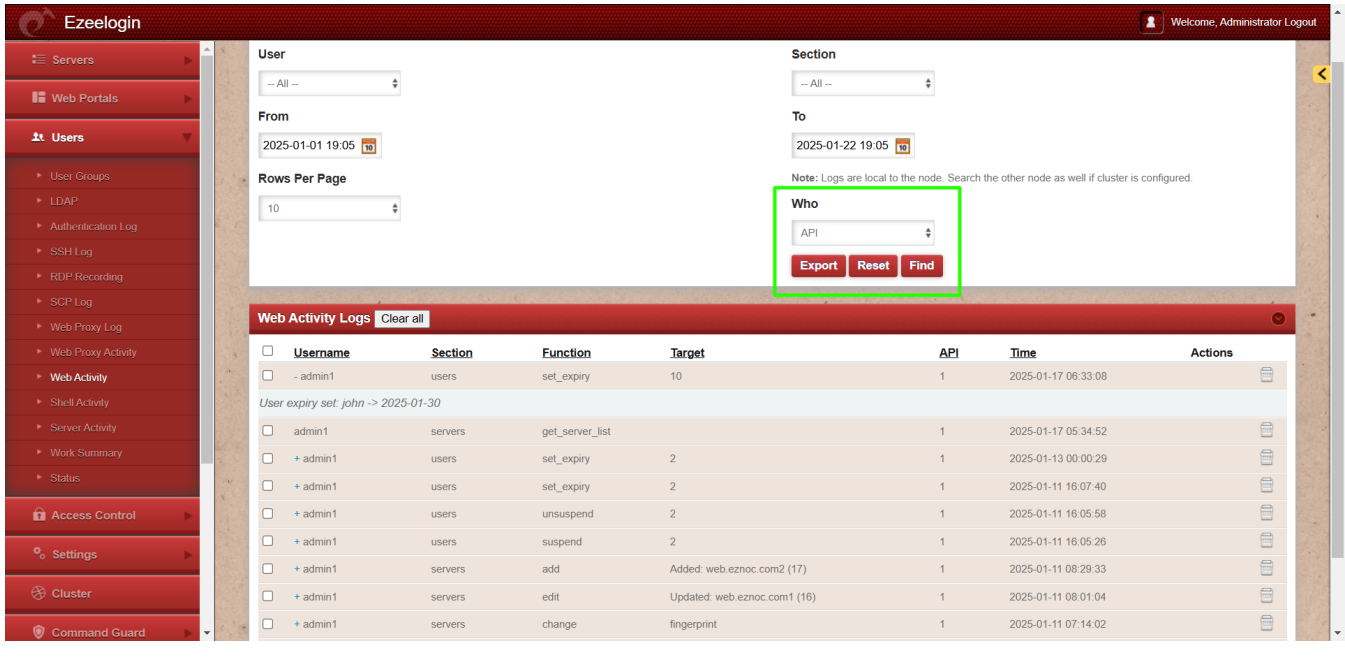

**Step 1(B):** From the drop-down menu for the **Section,** select "**Users**" which will display the list of logs for all the user actions performed via API.

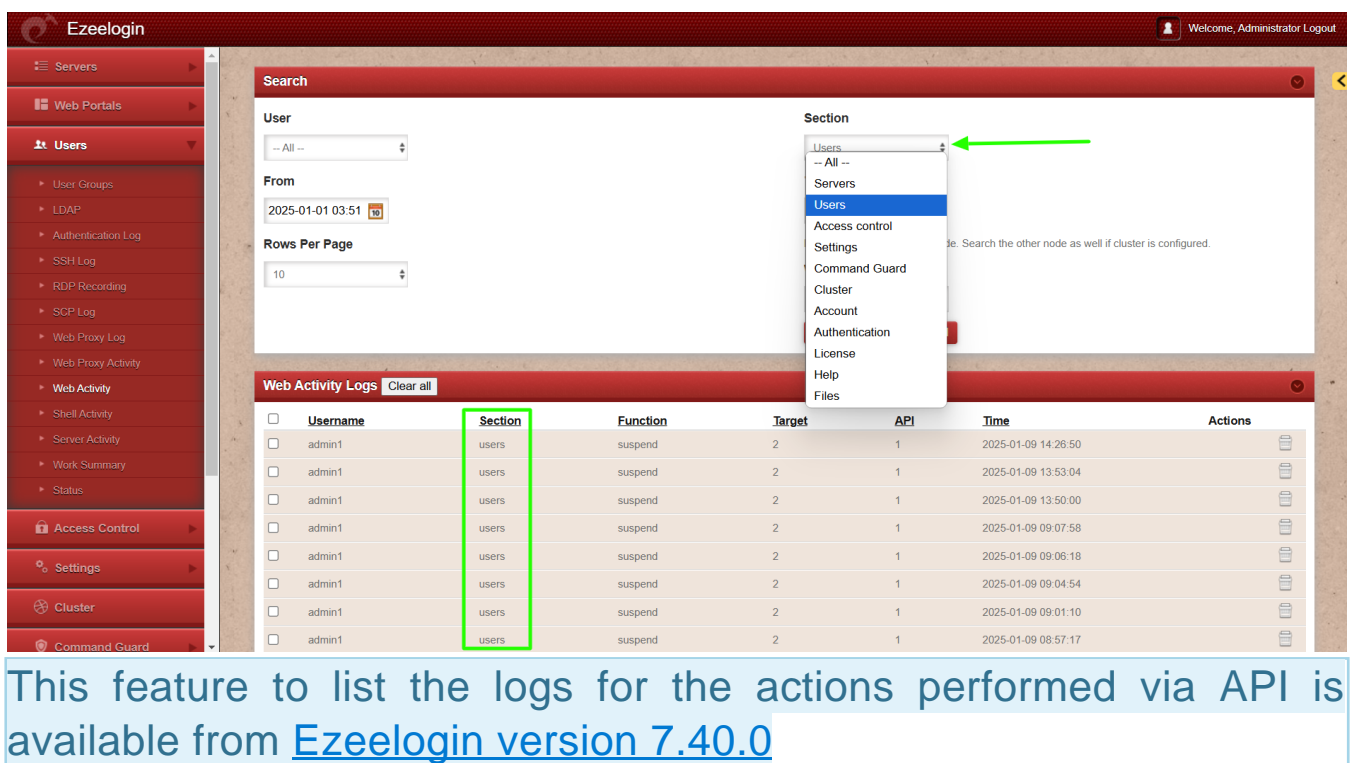

**Related Articles:**

### [Add / update / delete servers through Ezeelogin API](https://www.ezeelogin.com/kb/article/add-update-delete-servers-through-ezeelogin-api-257.html)

[Add server with private key stored in database with API](https://www.ezeelogin.com/kb/article/add-server-with-private-key-stored-in-database-with-api-551.html)

Online URL:

<https://www.ezeelogin.com/kb/article/is-it-possible-to-manage-ezeelogin-users-via-api-456.html>